## *PN |* R21

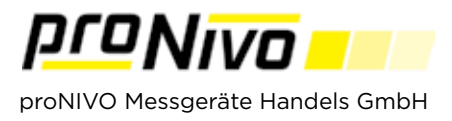

## Punkte abstecken

1. In das Punkt Absteckmenü gelangen Sie mit Tippen auf den Menübutton " Tippen Sie dann auf "Abstecken" und wählen Sie den Unterpunkt "Punkte".

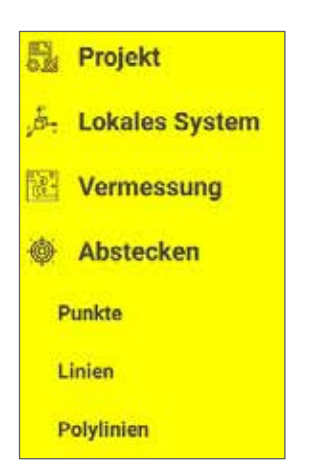

**2.** Im Absteckmenü stehen Ihnen folgende Buttons zur Verfügung.

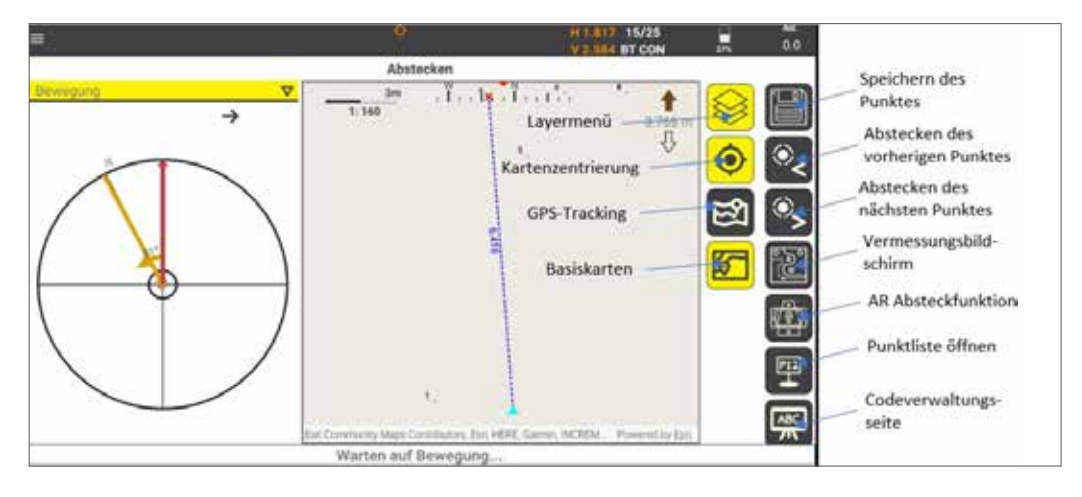

**3.** Um einen Punkt abzustecken, können Sie Ihn entweder in der Karte antippen, oder Sie wählen Ihn aus der Punktliste aus.

**4**. Beim Abstecken können Sie links oben 4 Möglichkeiten zur Zielführung auswählen.

**5**. Zusätzlich existiert die Möglichkeit einer Punktabsteckung mit Augmented Reality. Die abzusteckenden Punkte werden durch Pflöcke dargestellt. Der aktuell abzusteckende Punkt wird je nach Einstellung des Nutzers unterschiedlich dargestellt.

## *proNIVO Messgeräte Handels GmbH*

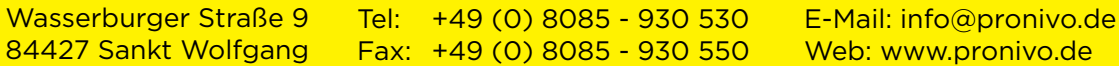